## FetaLink Launch from mPages Issue Resolved

## **Prior Issue:**

FetaLink was intended to launch from PowerChart to allow for review of strips that directly correlated. However "Launch" button did not function.

## **Resolution Effective Immediately:**

FetaLink launches from PowerChart as expected.

1. From desired mPage, click Fetal Monitoring.

2. If patient has been seen in any McLaren office or hospital (with Cerner) their past fetal monitoring will be displayed based on date of monitoring. Note: Nothing will display if monitors are not appropriately associated/disassociated to patient or if patient has not been seen.

2. Check mark those that you wish to review; as you select the date; a Launch button will appear in the bottom right corner.

3. Once Launch is selected, FetaLink\*\* will open to designated date of service. \*\*Note: This will ONLY work on computers with FetaLink installed on them.

|                        | <b></b>  | < 🔿 🝷 者 🛛 Women's          | Health View                 |                                 |                                |                           |
|------------------------|----------|----------------------------|-----------------------------|---------------------------------|--------------------------------|---------------------------|
| Women's Health V       | liew     | A 10                       | 0% • 🕒 🖷 🟠                  |                                 |                                |                           |
| MAR                    |          | Triage/Ante/Labor          |                             | Discharge X Postpartum          | × Neonate Workflow × +         |                           |
| nteractive View and    | 18.0     | Thage/Ante/Labor           |                             | Discharge A Postpartum          |                                |                           |
| Perioperative Doc      |          |                            | Fetal Monitoring (1)        |                                 |                                |                           |
| Activities and Interve | entions  | Pregnancy Overview         |                             |                                 |                                |                           |
| )rders                 | 🕂 Add    | Pregnancy Risk Factors (0) | Start Date/Time             | Stop Date/Time                  | EGA at Start                   | Reason for Monitoring     |
| Aedication List        | + Add    | Fetal Monitoring (1)       | June 16, 2019 19:19         | June 17, 2019 05:14             | 40 Weeks 4 Days                | labor                     |
| lotes                  | + Add    | Birth Plans (5)            | -                           |                                 |                                |                           |
|                        |          |                            |                             |                                 |                                |                           |
| Partogram              | ×        | Discharge                  | × Postpartum                | imes Neonate Workflow $	imes$ + |                                | 🖬 🛛 👗 No Severity 🔖 🚺 🔍   |
| artogram               |          | Discharge                  | X Postpartum                | × Neonate Workflow × +          |                                | All Visits: Last 264 days |
| -                      | ing (1)  | Discharge                  | X Postpartum Stop Date/Time | X Neonate Workflow X +          | Reason for Monitoring          |                           |
| etal Monitor           | ring (1) | Discharge                  |                             |                                 | Reason for Monitoring<br>labor |                           |

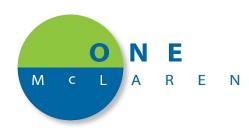